# SyslogをSyslogサーバに転送するためのCSPCの 設定

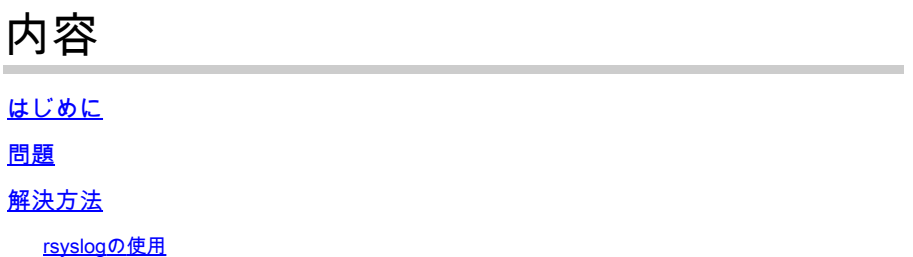

## はじめに

このドキュメントでは、syslogをsyslogサーバに転送するようにCSPCを設定する方法について説 明します。

### 問題

BCSとNPはsyslog分析をサポートしますが、すでに別のソリューションを使用していて、 Splunkのようなsyslogサーバを使用したいと考えている人もいます。ただし、この場合、 CSPCがCSPCからsyslogサーバにsyslogを転送する必要があります。

## 解決方法

使用する必要があるプロトコル(TCP/UDP)とIP/ポートを決定します。デフォルトのポートは 514です。

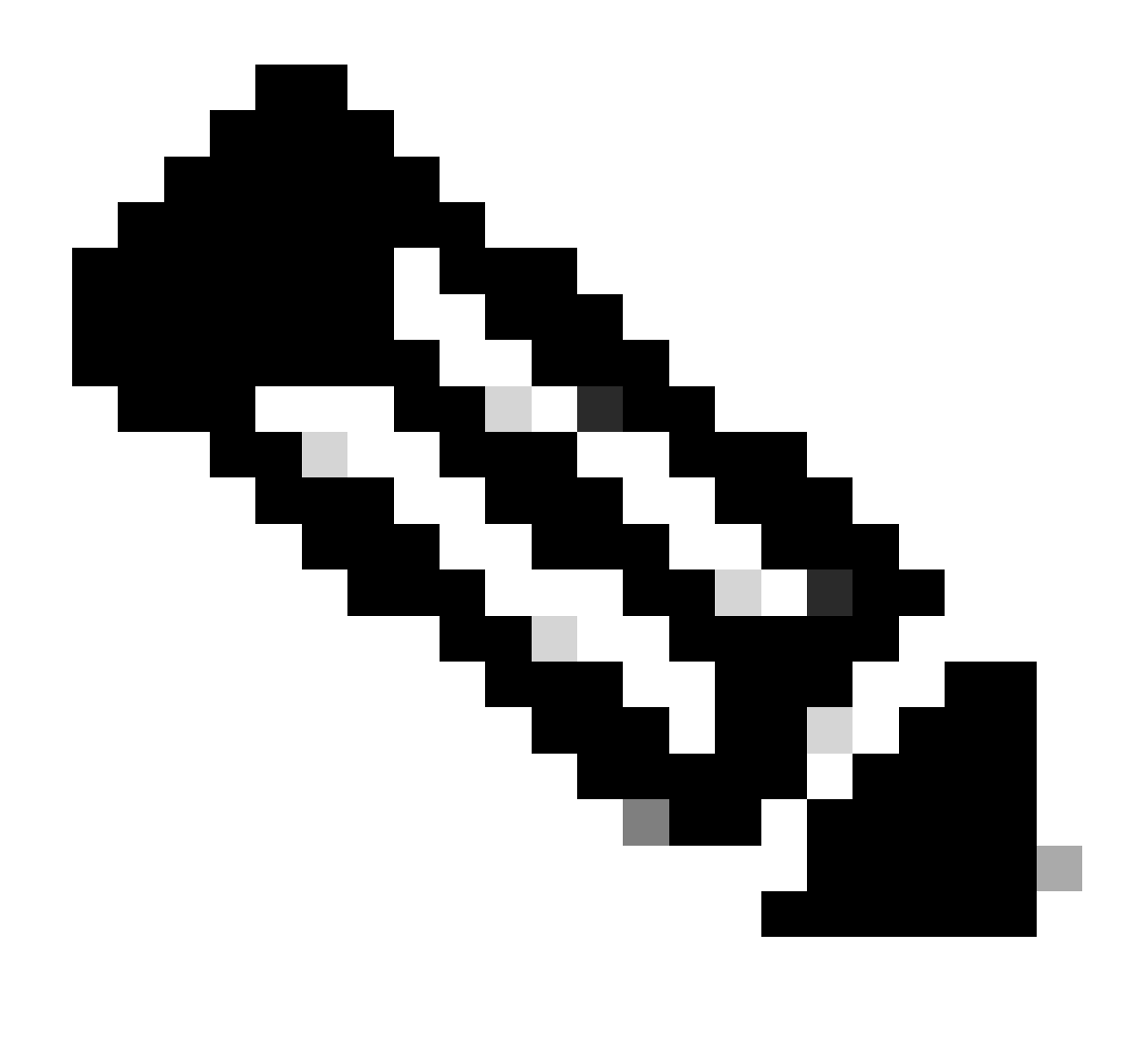

注:Syslogサーバには、CSPCから到達できる必要があります。

#### rsyslogの使用

1. /etc/rsyslog.confをバックアップします。

cp /etc/rsyslog.conf /etc/rsyslog.confbkup<date>

2. 転送ルールを追加します。

# ### begin forwarding rule ### # The statement between the begin ... end define a SINGLE forwarding # rule. They belong together, do NOT split them. If you create multiple # forwarding rules, duplicate the whole block!

# Remote Logging (we use TCP for reliable delivery) # # An on-disk queue is created for this action. If the remote host is # down, messages are spooled to disk and sent when it is up again. #\$WorkDirectory /var/lib/rsyslog # where to place spool files #\$ActionQueueFileName fwdRule1 # unique name prefix for spool files #\$ActionQueueMaxDiskSpace 1g # 1gb space limit (use as much as possible) #\$ActionQueueSaveOnShutdown on # save messages to disk on shutdown #\$ActionQueueType LinkedList # run asynchronously #\$ActionResumeRetryCount -1 # infinite retries if host is down # remote host is: name/ip:port, e.g. 192.168.0.1:514, port optional #\*.\* @@remote-host:514 Add here # ### end of the forwarding rule ###

2.1. TCPの例:

\*.\* @@138.25.253.132:514

2.2. UDPの例:

\*.\* @138.25.253.132:514

3. rsyslogを再起動します。

service rsyslog restart

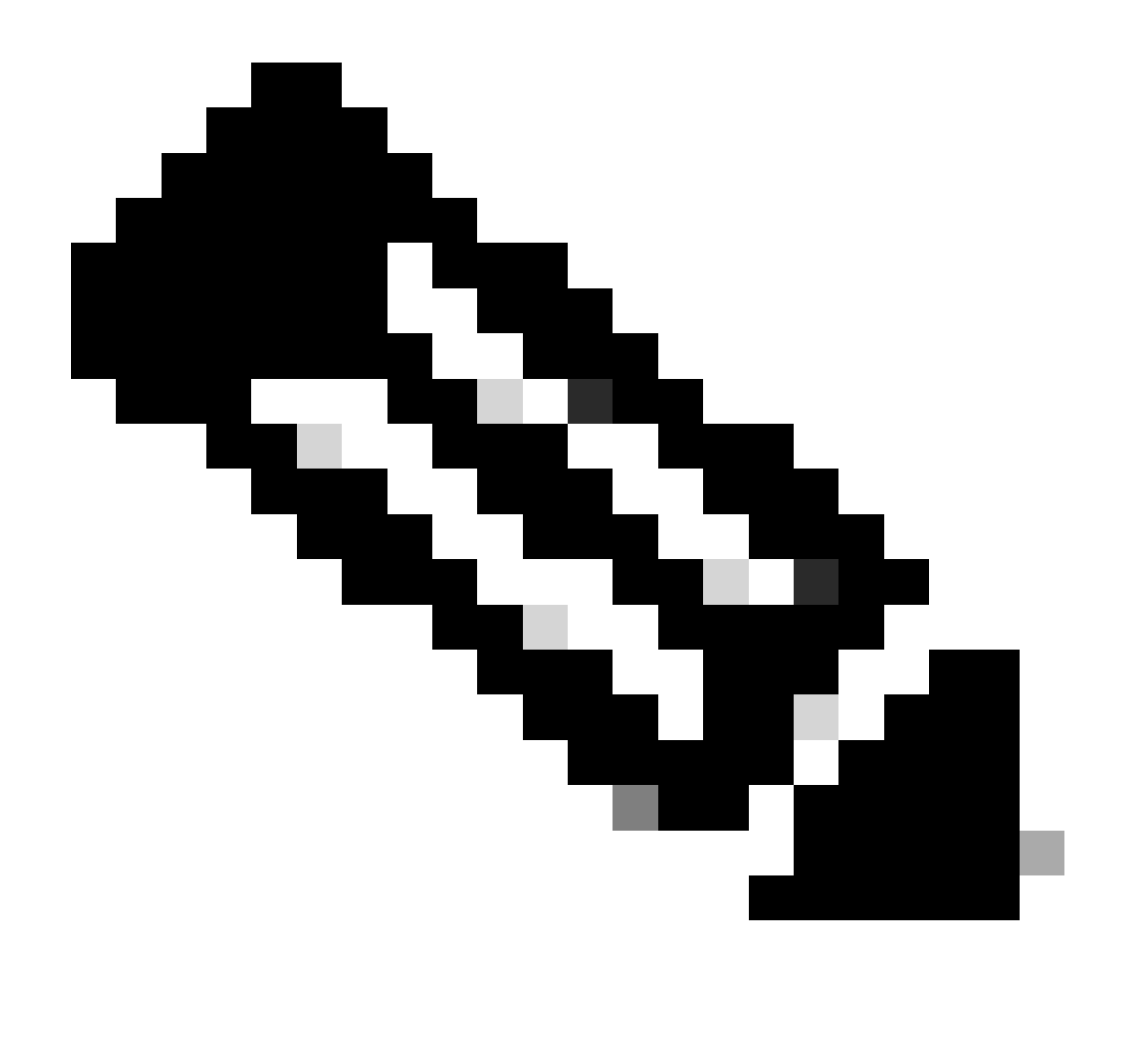

注:誤ったプロトコルを設定すると、エラーメッセージrsyslogd: cannot connect to :: Connection refused ...が表示されます。このエラーが発生した場合は、変更します(ステ ップ2.1および2.2に進みます)。

テスト用にsyslogを生成するには、次のコマンドを使用します。

logger "Your message for testing here"

4. syslogが受信されているかどうかを確認します。

翻訳について

シスコは世界中のユーザにそれぞれの言語でサポート コンテンツを提供するために、機械と人に よる翻訳を組み合わせて、本ドキュメントを翻訳しています。ただし、最高度の機械翻訳であっ ても、専門家による翻訳のような正確性は確保されません。シスコは、これら翻訳の正確性につ いて法的責任を負いません。原典である英語版(リンクからアクセス可能)もあわせて参照する ことを推奨します。